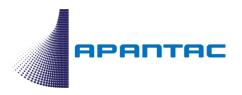

# Mi-16 Series Multiviewers

Cost-Effective Video Multiviewers

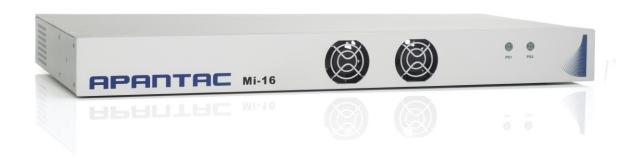

# INSTALLATION MANUAL

Version: 2019, V3

# **Table of Contents**

| 1.0 What's in the Box                        | 3  |
|----------------------------------------------|----|
| 2.0 Key Features                             | 4  |
| 2.1 Specifications                           | 6  |
| 2.2 Rear Views                               | 9  |
| 2.3 Available Options                        | 10 |
| 3.0 Hardware boot up                         | 11 |
| 4.0 Software                                 | 11 |
| 4.1 Changing the Mi-16 IP Address            | 15 |
| 4.2 Configuring of the Mi-16 series          | 16 |
| 5.0 Common features and configurations       | 19 |
| 5.1 Editing mode                             | 19 |
| 5.2 System level settings                    | 20 |
| 5.2.1 Set output timing                      | 20 |
| 5.2.2 Sources, Names, Tally and Other Setups | 21 |
| 5.2.3 Set Tally colors                       | 27 |
| 5.2.4 System Settings                        | 27 |
| 5.2.5 Audio reference settings               | 28 |
| 5.2.6 Load/Save presets                      | 28 |
| 6.0 Editing                                  | 30 |
| 6.1 To delete a window                       | 30 |
| 6.2 Mi-16 series window styles               | 32 |
| 6.3 How to insert a window                   | 34 |
| 6.4 Customize Window Elements                | 35 |
| 7.0 Saving Default Layout                    | 50 |
| 8.0 Offline Mode                             | 51 |
| Appendix                                     | 52 |
| Mi-16 presets                                | 52 |
| Mi-16+ presets                               | 56 |
| Mi-16# presets                               | 58 |
| Cable Pinouts                                | 61 |
| Copyright & Trademark                        | 62 |
| Warranty Statement                           | 62 |
| Contact Apantac Technical Support            | 63 |

# 1.0 What's in the Box

| QTY | PRODUCT       | DESCRIPTION                                                                                          |
|-----|---------------|----------------------------------------------------------------------------------------------------|
| 1   | APANTAC Mi-16 | Mi-16/Mi-16+/Mi-16#<br>multiviewer                                                                   |
| 2   |               | Rack Ears                                                                                            |
| 4   |               | RJ50 to DB9 adapter cable for GPI                                                                    |
| 4   |               | DB9 Breakout Terminal<br>Block                                                                       |
| 1   |               | RJ45 to DB9 adapter cable for RS232 interface                                                        |
| 16  |               | Terminators for passive loop outs                                                                    |
| 1   |               | Analog audio breakout cable                                                                          |
| 1   |               | North American Power<br>Cord. Note: Countries<br>outside of North America<br>the power cord excluded |
| 1   |               | Optional Redundant<br>Power Supply.                                                                  |

## 2.0 Key Features

There are 5 models in the Mi-16 family:

- Mi-16 16x1 multiivewer, one source per window, no copy and duplicating sources
- Mi-16+ 8x2 multiviewer, one source per window, no copy and duplicating sources
- Mi-16# 16x2 multiviewer, sources can be copy and duplicated from any input to any output
- Mi-16A 16x1 multiviewer with discrete audio inputs
- Mi-16-UHD 16x1 multiviewer with UHD and FHD outputs

#### General features for all Mi-16 series

- Low latency single frame processing delay
- Accepts 16 auto-detect 3G/HD/SD-SDI inputs
- Windows can be sized and moved freely
- Decode up to 16 embedded audio channels per SDI input, up to a total of 128 meters
- Ethernet for configuration and extenernal control
- Dynamic UMD/labes & Tallies (TSL)
- 20 standalone labels
- 4 customizable logos
- 32 GPIs for tallies, count up/down triggers or alarms
- Digital and Analog clocks can be sync'd with LTC or NTP
- Borders can be turn on or off
- Safe area markers
- Visual alarm tags for video/audio alarm detection
- Audio monitoring output stereo, AES, embedded SDI and HDMI
- Optional closed captioning decoding and display
- Optional ATC/VITC decoding and display
- Optional advance video alarm (video frozen and video black)
- Optional redundant power supply
- 3-year limited warranty

#### Mi-16 specific features

- 16 passive loop throughs
- 2 simultaneous and indentical HDMI (with mirror SDI) outputs up to 1080P
- Each source can only be assigned to a window once
- 1 analog and 1 digital clocks

### Mi-16+ specific features

- 16 passive loop throughts
- 2 independent HDMI (with mirror SDI)outputs, 8 windows on each output up to 1080P
- 2 analog and 2 digital clocks
- Each source can only be assigned to a window only once

#### Mi-16# specific features

- 16 passive loop throughs
- 2 independent HDMI (with mirror SDI) outputs up to 1080P
- 2 analog and 2 digital clocks
- Each source can be freely assigned to any window
- Each source can be copied up to 16 times as long as they are the same size
- Each source can be copied to a different size window, but only up to 16 times
- Once a source has been copied to a different size, the total number of sources will decrease by one.

#### Mi-16A specific features

- 8 passive loop throughs
- 2 simultaneous and indentical HDMI (with mirror SDI) outputs up to 1080P
- 16 channels of discrete analog or AES audio inputs
- Each source can only be assigned to a window once

#### Mi-16-UHD specific features

- 2 simultaneous HDMI (with mirror SDI) outputs
- 2 analog and 2 digital clocks
- Each source can be freely assigned to any window
- Each source can be copied up to 16 times as long as they are the same size
- Each source can be copied to a different size window, but only up to 16 times
- Once a source has been copied to a different size, the total number of sources will decrease by one.

# 2.1 Specifications

# Mi-16 Specifications

| Inputs         | Up to 3G (level A/B)/HD/SD-SDI                                                                                                    | Video Output       | 2 Identical HDMI and SDI                                                             |
|----------------|----------------------------------------------------------------------------------------------------|--------------------|--------------------------------------------------------------------------------------|
| Connector Type | BNC IEC, 61169-8 Annex A                                                                                                    | Audio Output       | AA, AES and Embedded stereo audio pair                                               |
| Total Windows  | 16                                                                                                    | Output Resolution  | HDMI: 1920x1080P 50/59.94 Hz<br>SDI: 1080P/1080i 50/59.94 Hz                         |
| Aspect Ratios  | 16:9 for all or 4:3 for Standard definition                                                                                                    | Latency            | 1 frame                                                                              |
| Carial Divisal | SMPTE 424M, 292M, 259M, supports 525i59.94, 626i50, 720p50, 720p 59.94, 720p60, 1080i50, 1080i59.94, 1080i60, 1080PsF25, 1080PsF29.97, 1080PsF30, 1080p50, 1080p59.94, 1080p60 Level A/B | On Screen Display  | Borders, Static and Dynamic Labels/UMDs,<br>Tally LEDs, Alarm Tags, Clocks and Logos |
| Serial Digital |                                                                                                    | SDI Color Encoding | 10 bit 4:2:2                                                                         |
|                |                                                                                                    | GPI                | 32 for tally or AXP (ASCII command)                                                  |
| Equalization   | 120m at 2.97 Gbps, 140m at 1.48 Gbps,                                                                                                    | Serial Port        | RS-232. Connector: RJ45, Baud Rate up to 115,200. Supports TSL and AXP protocols     |
|                | 400m at 270 Mbps with Belden 1694A > 15db up to 1.485 Gbps                                                                                                    | IP                 | 100 Base-T for control and configuration and TSL, AXP protocol                       |
| Return Loss    | > 10db up to 3G                                                                                                    | Supported IP       | TSL 3.1 for dynamic tallies and labels,                                              |
| Embedded Audio | SMPTE-272M-A                                                                                                    | Protocols          | Optional: Utah and PESA router protocols                                             |
| Alarms         | No audio, audio high/low, no video, video format display                                                                                                    | Electrical         | 20 W, 90 - 250 V 50/60 Hz                                                            |
| Environment    | Operating temperature: $0 \sim 45$ C<br>Operating humidity: $20 \sim 90\%$ RH<br>Storage temperature: $-20 \sim 60$ C                                                                    | EMI/RFI            | Complies with FCC Part 15, Class A, CE,<br>EU EMC, C-tick                            |
|                |                                                                                                    | Size / Weight      | 1RU. 446 x 452 x 44 mm (L x W x H)                                                   |

# Mi-16+ Specifications

| Inputs         | Up to 3G (level A/B)/HD/SD-SDI                                                                                                    | Video Output       | 2 independent HDMI and 2 SDI with 8 windows each                                     |
|----------------|----------------------------------------------------------------------------------------------------|--------------------|--------------------------------------------------------------------------------------|
| Connector Type | BNC IEC, 61169-8 Annex A                                                                                                    | Audio Output       | AA, AES and Embedded stereo audio pair                                               |
| Total Windows  | 4, 8, 12 or 16                                                                                                    | Output Resolution  | HDMI: 1920x1080P 50/59.94 Hz<br>SDI: 1080P/1080i 50/59.94 Hz                         |
| Aspect Ratios  | 16:9 for all or 4:3 for Standard definition                                                                                                    |                    |                                                                                      |
|                | SMPTE 424M, 292M, 259M, supports                                                                                                    | Latency            | 1 frame                                                                              |
|                | 525i59.94, 626i50, 720p50, 720p 59.94, 720p60, 1080i50, 1080i59.94, 1080i60, 1080PsF25, 1080PsF29.97, 1080PsF30, 1080p50, 1080p59.94, 1080p60 Level A/B | On Screen Display  | Borders, Static and Dynamic Labels/UMDs,<br>Tally LEDs, Alarm Tags, Clocks and Logos |
| Serial Digital |                                                                                                    | SDI Color Encoding | 10 bit 4:2:2                                                                         |
|                |                                                                                                    | GPI                | 16 for tally or AXP (ASCII command)                                                  |
| Equalization   | 120m at 2.97 Gbps, 140m at 1.48 Gbps,                                                                                                    | Serial Port        | RS-232. Connector: RJ45, Baud Rate up to 115,200. Supports TSL and AXP protocols     |
|                | 400m at 270 Mbps with Belden 1694A > 15db up to 1.485 Gbps                                                                                              | - IP               | 100 Base-T for control and configuration and TSL, AXP protocol                       |
| Return Loss    | > 10db up to 3G                                                                                                    | Supported IP       | TSL 3.1 for dynamic tallies and labels,                                              |
| Embedded Audio | SMPTE-272M-A                                                                                                    | Protocols          | Optional: Utah and PESA router protocols                                             |
| Alarms         | No audio, audio high/low, no video, video format display                                                                                                | Electrical         | 20 W, 90 - 250 V 50/60 Hz                                                            |
| Environment    | Operating temperature: $0 \sim 45 \text{ C}$<br>Operating humidity: $20 \sim 90\% \text{ RH}$<br>Storage temperature: $-20 \sim 60 \text{ C}$           | EMI/RFI            | Complies with FCC Part 15, Class A, CE,<br>EU EMC, C-tick                            |
|                |                                                                                                    | Size / Weight      | 1RU. 446 x 452 x 44 mm (L x W x H)                                                   |

# Mi-16# Specifications

| Inputs         | Up to 3G (level A/B)/HD/SD-SDI                                                                                                    | Video Output       | 2 independent HDMI and 2 SDI with up to 16 windows each                          |
|----------------|----------------------------------------------------------------------------------------------------|--------------------|----------------------------------------------------------------------------------|
| Connector Type | BNC IEC, 61169-8 Annex A                                                                                                    | Audio Output       | AA, AES and Embedded stereo audio pair                                           |
| Total Windows  | 4, 8, 12 or 16                                                                                                    | Output Resolution  | HDMI: 1920x1080P 50/59.94 Hz<br>SDI: 1080P/1080i 50/59.94 Hz                     |
| Aspect Ratios  | 16:9 for all or 4:3 for Standard definition                                                                                                    | Latency            | 1 frame                                                                          |
|                | SMPTE 424M, 292M, 259M, supports 525i59.94, 626i50, 720p50, 720p 59.94, 720p60, 1080i50, 1080i59.94, 1080i60, 1080PsF25, 1080PsF29.97, 1080PsF30, 1080p50, 1080p59.94, 1080p60 Level A/B | On Screen Display  | Borders, Static and Dynamic Labels/UMDs,                                         |
| Serial Digital |                                                                                                    | Oli Screen Display | Tally LEDs, Alarm Tags, Clocks and Logos                                         |
| Geriai Digitai |                                                                                                    | SDI Color Encoding | 10 bit 4:2:2                                                                     |
|                |                                                                                                    | GPI                | 16 for tally or AXP (ASCII command)                                              |
| Equalization   | 120m at 2.97 Gbps, 140m at 1.48 Gbps,                                                                                                    | Serial Port        | RS-232. Connector: RJ45, Baud Rate up to 115,200. Supports TSL and AXP protocols |
|                | 400m at 270 Mbps with Belden 1694A > 15db up to 1.485 Gbps                                                                                                    | - IP               | 100 Base-T for control and configuration and TSL, AXP protocol                   |
| Return Loss    | > 10db up to 3G                                                                                                    | Supported IP       | TSL 3.1 for dynamic tallies and labels,                                          |
| Embedded Audio | SMPTE-272M-A                                                                                                    | Protocols          | Optional: Utah and PESA router protocols                                         |
| Alarms         | No audio, audio high/low, no video, video format display                                                                                                    | Electrical         | 20 W, 90 - 250 V 50/60 Hz                                                        |
| Environment    | Operating temperature: 0 ~ 45 C<br>Operating humidity: 20 ~ 90% RH<br>Storage temperature: -20 ~ 60 C                                                                                    | EMI/RFI            | Complies with FCC Part 15, Class A, CE,<br>EU EMC, C-tick                        |
|                |                                                                                                    | Size / Weight      | 1RU. 446 x 452 x 44 mm (L x W x H)                                               |

# Mi-16A Specifications

| Inputs         | Up to 3G (level A/B)/HD/SD-SDI                                                                                                    | Video Output       | 2 Identical HDMI and SDI                                                             |
|----------------|----------------------------------------------------------------------------------------------------|--------------------|--------------------------------------------------------------------------------------|
| Connector Type | BNC IEC, 61169-8 Annex A                                                                                                    | Audio Output       | AA, AES and Embedded stereo audio pair                                               |
| Total Windows  | 16                                                                                                    | Output Resolution  | HDMI: 1920x1080P 50/59.94 Hz<br>SDI: 1080P/1080i 50/59.94 Hz                         |
| Aspect Ratios  | 16:9 for all or 4:3 for Standard definition                                                                                                    | Latency            | 1 frame                                                                              |
| Serial Digital | SMPTE 424M, 292M, 259M, supports 525i59.94, 626i50, 720p50, 720p 59.94, 720p60, 1080i50, 1080i59.94, 1080i60, 1080PsF25, 1080PsF29.97, 1080PsF30, 1080p50, 1080p59.94, 1080p60 Level A/B | On Screen Display  | Borders, Static and Dynamic Labels/UMDs,<br>Tally LEDs, Alarm Tags, Clocks and Logos |
| Serial Digital |                                                                                                    | SDI Color Encoding | 10 bit 4:2:2                                                                         |
|                |                                                                                                    | GPI                | 32 for tally or AXP (ASCII command)                                                  |
| Equalization   | 120m at 2.97 Gbps, 140m at 1.48 Gbps,                                                                                                    | Serial Port        | RS-232. Connector: RJ45, Baud Rate up to 115,200. Supports TSL and AXP protocols     |
|                | 400m at 270 Mbps with Belden 1694A > 15db up to 1.485 Gbps                                                                                                    | IP                 | 100 Base-T for control and configuration and TSL, AXP protocol                       |
| Return Loss    | > 10db up to 3G                                                                                                    | Supported IP       | TSL 3.1 for dynamic tallies and labels,                                              |
| Embedded Audio | SMPTE-272M-A                                                                                                    | Protocols          | Optional: Utah and PESA router protocols                                             |
| Alarms         | No audio, audio high/low, no video, video format display                                                                                                    | Electrical         | 20 W, 90 - 250 V 50/60 Hz                                                            |
| Environment    | Operating temperature: $0 \sim 45$ C<br>Operating humidity: $20 \sim 90\%$ RH<br>Storage temperature: $-20 \sim 60$ C                                                                    | EMI/RFI            | Complies with FCC Part 15, Class A, CE,<br>EU EMC, C-tick                            |
|                |                                                                                                    | Size / Weight      | 1RU. 446 x 452 x 44 mm (L x W x H)                                                   |

# Mi-16-UHD Specifications

| Inputs         | Up to 3G (level A/B)/HD/SD-SDI                                                                                                    | Video Output       | 2 x HDMI 2.0, 1 x 12G, 1 x 3G                                                        |
|----------------|----------------------------------------------------------------------------------------------------|--------------------|--------------------------------------------------------------------------------------|
| Connector Type | BNC IEC, 61169-8 Annex A                                                                                                    | Audio Output       | AA and Embedded stereo audio pair                                                    |
| Total Windows  | 4, 8, 12 or 16                                                                                                    | Output Resolution  | HDMI: 3840x2160P 50/59.94 Hz                                                         |
| Aspect Ratios  | 16:9 for all inputs                                                                                                    |                    | SDI: 1080P/2160P 50/59.94 Hz                                                         |
|                | SMPTE 424M, 292M, 259M, supports 525i59.94, 626i50, 720p50, 720p 59.94, 720p60, 1080i50, 1080i59.94, 1080i60, 1080PsF25, 1080PsF29.97, 1080PsF30, 1080p50, 1080p59.94, 1080p60 Level A/B | Latency            | 1 frame                                                                              |
| Serial Digital |                                                                                                    | On Screen Display  | Borders, Static and Dynamic Labels/UMDs,<br>Tally LEDs, Alarm Tags, Clocks and Logos |
| Seriai Digitai |                                                                                                    | SDI Color Encoding | 10 bit 4:2:2                                                                         |
|                |                                                                                                    | GPI                | 16 for tally or AXP (ASCII command)                                                  |
| Equalization   | 120m at 2.97 Gbps, 140m at 1.48 Gbps,<br>400m at 270 Mbps with Belden 1694A<br>> 15db up to 1.485 Gbps                                                                                   | Serial Port        | RS-232. Connector: RJ45, Baud Rate up to 115,200. Supports TSL and AXP protocols     |
|                |                                                                                                    | - IP               | 100 Base-T for control and configuration and TSL, AXP protocol                       |
| Return Loss    | > 10db up to 3G                                                                                                    | Supported IP       | TSL 3.1 for dynamic tallies and labels,                                              |
| Embedded Audio | SMPTE-272M-A                                                                                                    | Protocols          | Optional: Utah and PESA router protocols                                             |
| Alarms         | No audio, audio high/low, no video, video format display                                                                                                    | Electrical         | 55 W, 90 - 250 V 50/60 Hz                                                            |
| Environment    | Operating temperature: 0 ~ 45 C Operating humidity: 20 ~ 90% RH Storage temperature: -20 ~ 60 C                                                                                          | Size / Weight      | 1RU. 446 x 452 x 44 mm (L x W x H)                                                   |

### 2.2 Rear Views

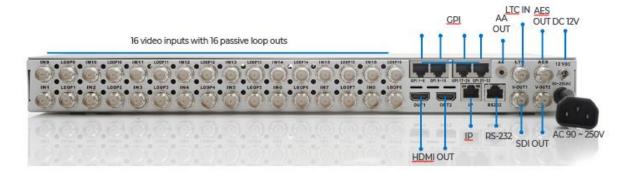

Figure 1 Mi-16 rear view

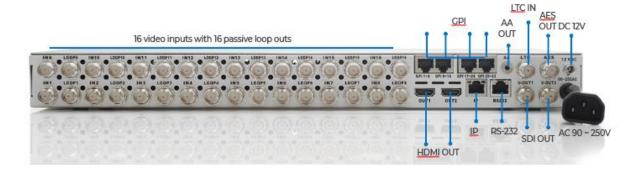

Figure 2 Mi-16+ rear view

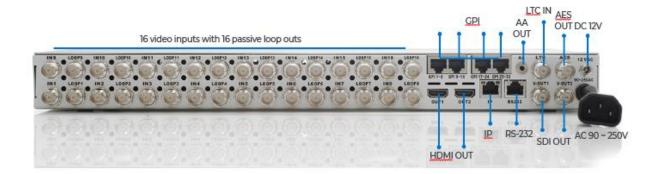

Figure 3 Mi-16# rear view

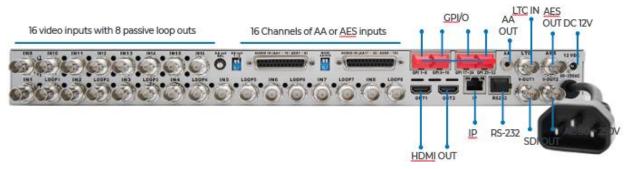

Figure 4 Mi-16A rear view

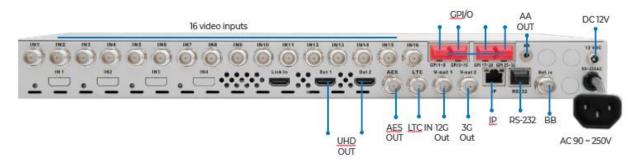

Figure 5 Mi-16-UHD rear view

# 2.3 Available Options

Redundant power supply – 12V DC

## 3.0 Hardware boot up

There is no on/off on the Mi-16, this is due to the UL safety regulation imposed on 1 rack unit products. To power on the Mi-16, insert power cord directly to the AC power receptacle, the Mi-16 will boot in approximately 10 seconds. When the HDMI output is connected to the screen, the following information will display on the lower third of the display for about 5 seconds (see Fig. 1), then followed by the Apantac logo, then the very last screen layout prior to powering off the unit.

```
Loading OSD data

FPGA version: 20180104 (Mi-16)
Firmware version: 20180723

IP: 192.168.0.100
```

Figure 6: FPGA/FW version and IP address of the unit will be displayed for about 5 seconds

### 4.0 Software

This section will help you get the Mi-16 setup as quickly as possible.

Before you can successfully run the jDirector, you must first run the software installation. The jDirector software can be downloaded from the <u>Apantac Product Page</u> on the Apantac.com website.

After completing the Apantac jDirector software installation open the application by using the shortcut created on the Windows Desktop or from the shortcut in the Windows Start Menu under the APANTAC folder.

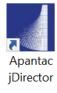

Figure 7: Double-Click on *Apantac jDirector* to launch the configuration software.

When first launching the jDirector software you will first see the intialization screen.

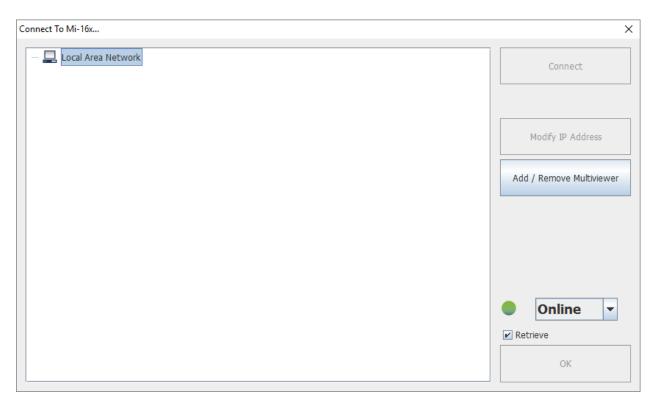

Figure 8: jDirector Initialization screen

To connect to the multiviewer your PC must be connected to the same subnet as the multiviewer. The IP address(es) is displayed briefly on the monitor attached to the corresponding output at boot up.

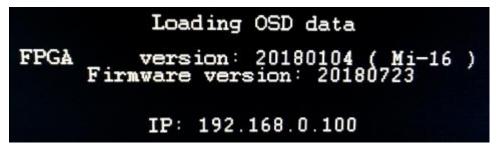

Figure 9: IP address of the unit will be displayed for 5 seconds on boot up.

The default IP address is 192.168.0.100

#### To connect to the Mi-16 multiviewer click the Add / Remove Multiviewer button

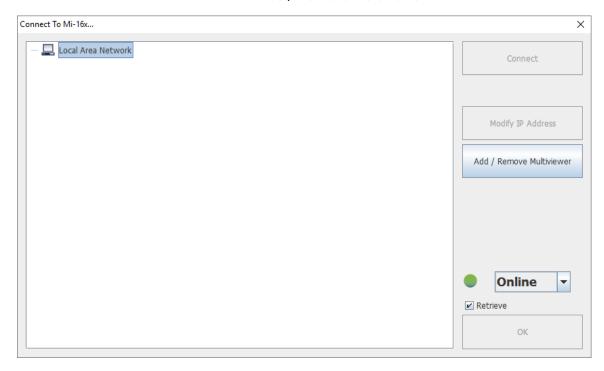

Figure 10: Local Area Network -> Mi-16x IP Address Manager

• Click the **Please select one** drop down menu and select correct model.

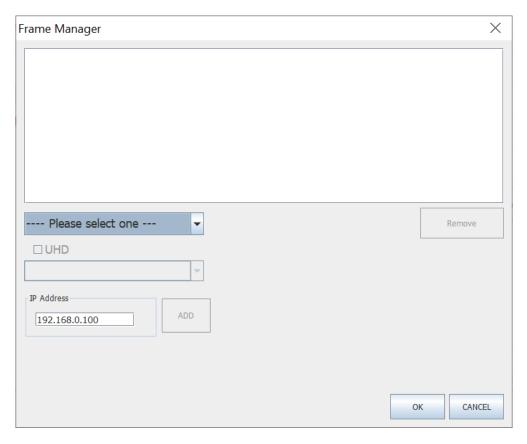

Figure 11: Add Mi-16

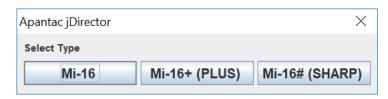

Figure 12: Select your Mi-16 model and then enter the IP address

Note: When selecting Mi-16 even if you select incorrect Mi-16 model, the jDirector will automatically detect the proper version of hardware you have.

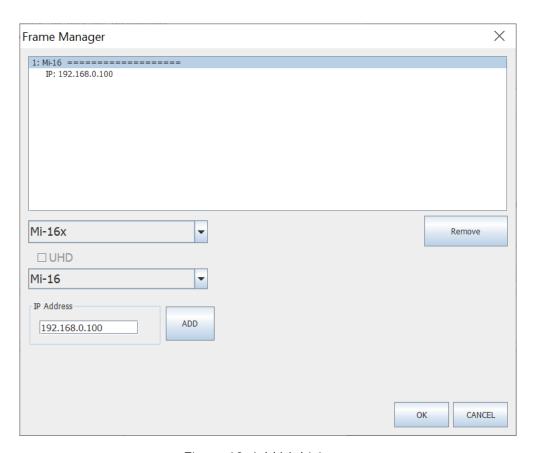

Figure 13: Add Multiviewer

Click the ADD button and the selection will appear in the white box above the dropdown.

After you have completed the above steps, click **OK** to continue, jDirector will take to the overview mode of the user interface.

If you have previously connected to a Mi-16 before with the jDirector software, you may see this dialog when you connect to it again, click on **OK** to continue.

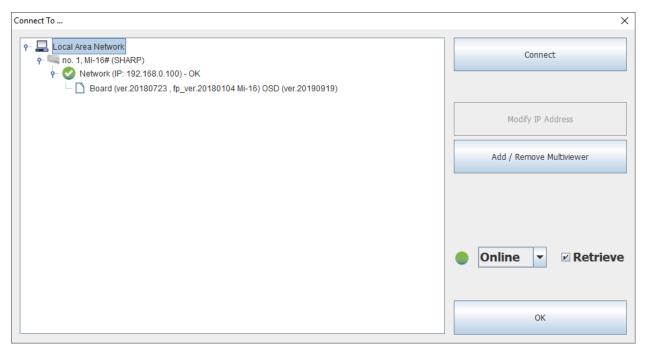

Figure 14: Connecting to a Mi-16 that displays a previous connection

## 4.1 Changing the Mi-16 IP Address

When at the "Connect to the Mi-16x..." window when first opening the jDirector software you should see the current IP address if you have added a unit with the above instructions or have previousely connected to the Mi-16.

- Left click on the Model line to highlight it. (Line above IP address.)
- Click the Modifiy IP Address button on the right.
- Enter in the desired IP address, Subnet mask and Gateway. Then confirm the change by clicking the **OK** button.
- Reboot of the Mi-16 unit is required to make the change active.

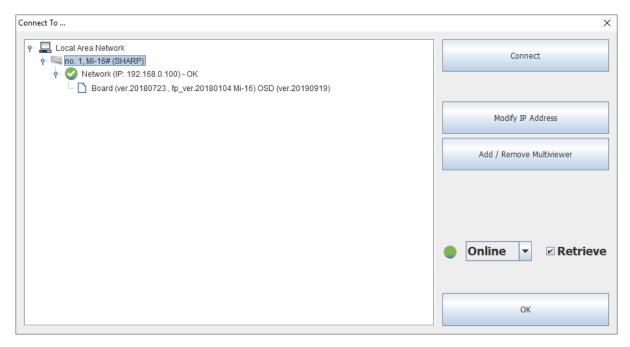

Figure 15: Mi-16 change IP Address.

# 4.2 Configuring of the Mi-16 series

#### Mi-16

The Mi-16 is the most basic model of the Mi-16 family. There are 16 inputs and one output. Each source can be only assigned to each window once. Once the jDirector is connected to the Mi-16, the following editor layout will appear.

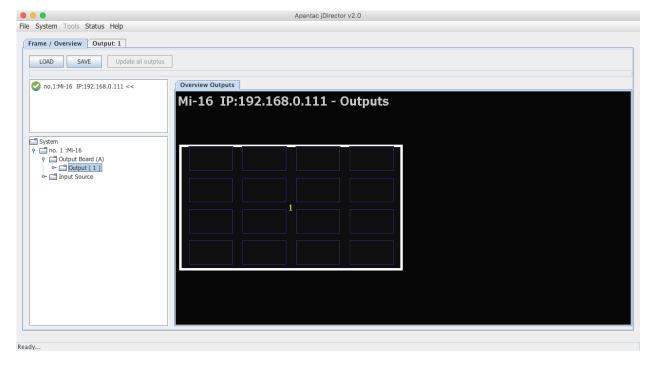

Figure 16: Mi-16 Overview Mode

Select the *Output* tab at the top or double click within the white outline of the Overview Output and this will take you to jDirector's editing mode.

### Mi-16+

The Mi-16+ is the medium model of the Mi-16 family. There are 16 inputs and two output, 8 windows on each output. Each source can be only assigned to each window once.

Once the jDirector is connected to the Mi-16+, the following editor layout will appear.

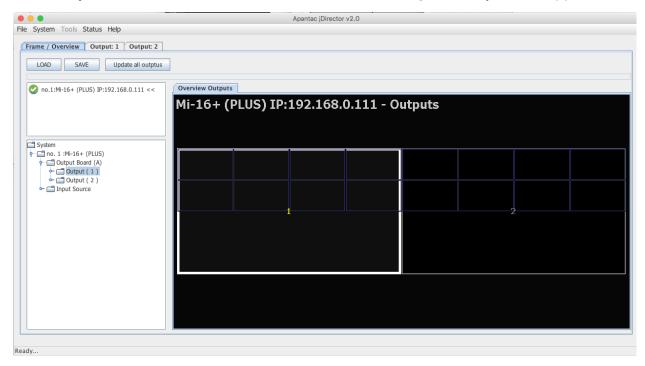

Figure 17: Mi-16+ Overview Mode

Select the *Output* tab at the top or double click within the white outline of the Overview Output and this will take you to jDirector's editing mode.

#### Mi-16#

The Mi-16# is the most adavanced model of the Mi-16 family. There are 16 inputs and two output, each output can have up to 16 windows. Each source can be copied to multiple windows of the same size or different sizes. Once the jDirector is connected to the Mi-16#, the following editor layout will appear

Note: In the Mi-16#, there are 16 windows resources, when a source is copied to a same size window, it will not consume any additional window resources, however, when a source is copied to a different size window than its original size, it will consume one additional window resource. For example, if source one is copied to a different size window, then there are only 14 window resources left instead of 15.

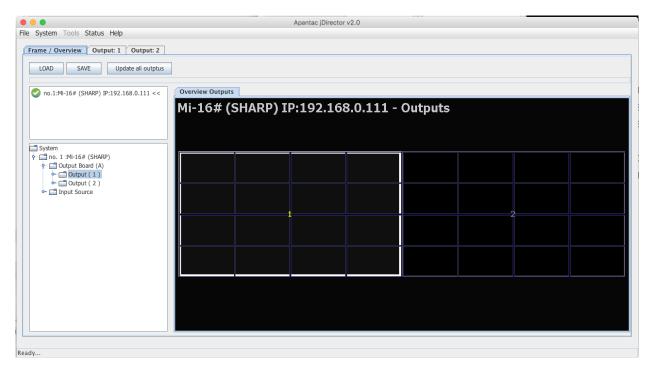

Figure 18: Mi-16# Overview Mode

Select the *Output* tab at the top or double click within the white outline of the Overview Output and this will take you to jDirector's editing mode.

# 5.0 Common features and configurations

# 5.1 Editing mode

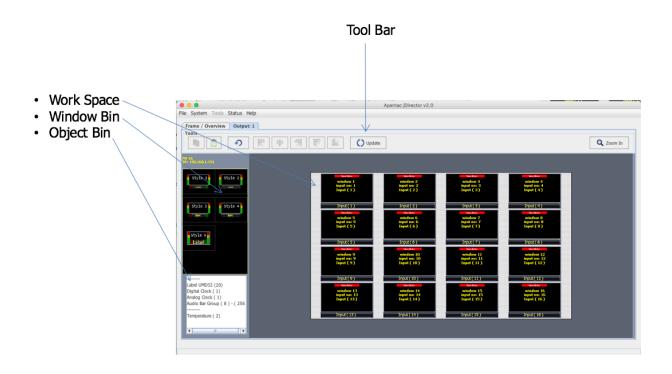

Figure 19: Mi-16 editing mode

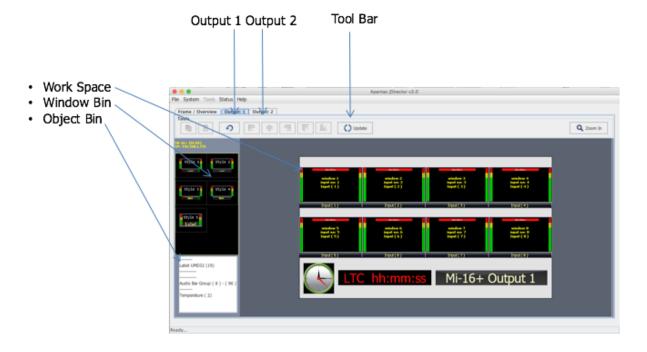

Figure 20: Mi-16+ and Mi-16# editing mode

The jDirector editor consists of 4 major work areas,

- 1. Tool Bar, is where all the tool short cuts reside
- 2. Work Space is the space to edit the on screen layout and look
- 3. Window Bin, where all the windows templates reside
- 4. Object Bin, where all the objects such as standalone labels, digital clocks, analog clocks and temperature alarm
- 5. Update button on the tool bar will update the laytout on the PC to the Mi-16 output.

### 5.2 System level settings

### 5.2.1 Set output timing

The Mi-16 series comes with the default output setting of 1080P60Hz, it can easily be changed to 1080P50Hz by doing the following,

On the Top Level Menu, click on System -> Output Manager to set the output timing.

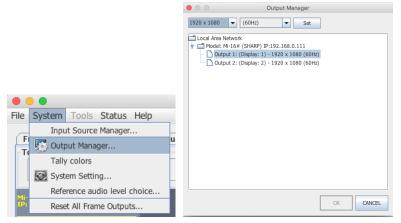

Figure 21: Output Manager

### 5.2.2 Sources, Names, Tally and Other Setups

Every Mi-16's source attributes can be configured in a single place. Since the Mi-16# allows copying of the sources, these attributes can follow the sources every time it is assigned to a new window.

These attributes are as follows:

#### Names

- The default names are Input (1) to Input (16), each name can have up to 32 characters
- The names can be static or dynamic. When the names are set to dynamic, the UMD of the window will become blank and waiting for the name assignment to come from an external tally management system such as TSL or TSI.

#### TSL

In order for the names to be dynamic, the TSL address is assigned to each source. The default assignment is  $0\sim16$ 

#### Tally Mode

The Tally can be either trigger via GPI or an external tally management system such as TSL or TSI.

#### Tally attributes

Whether the tally trigger is GPI or TSL, the tally indicators can be assigned to on screen elements such as LEDs, borders, UMD text and UMD text colors.

To start configuring the Input Source table

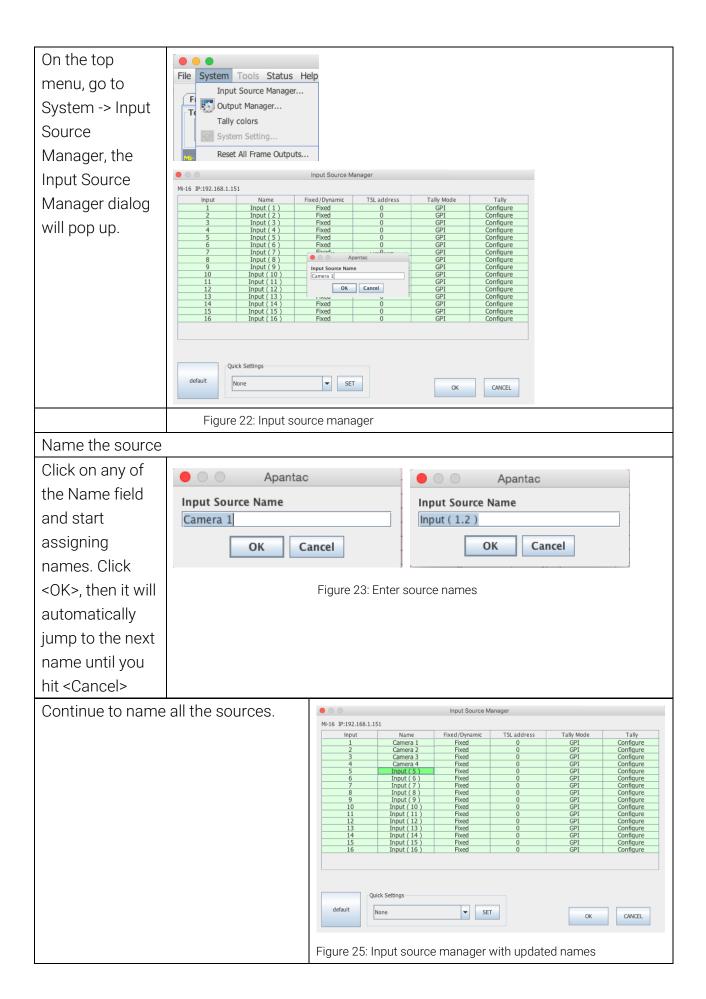

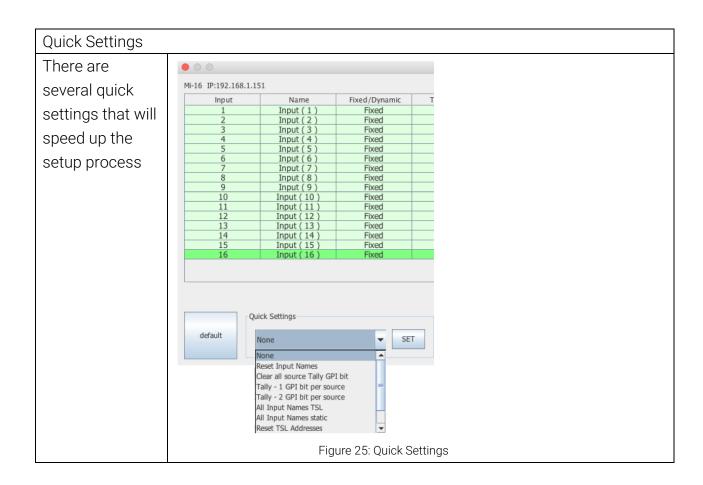

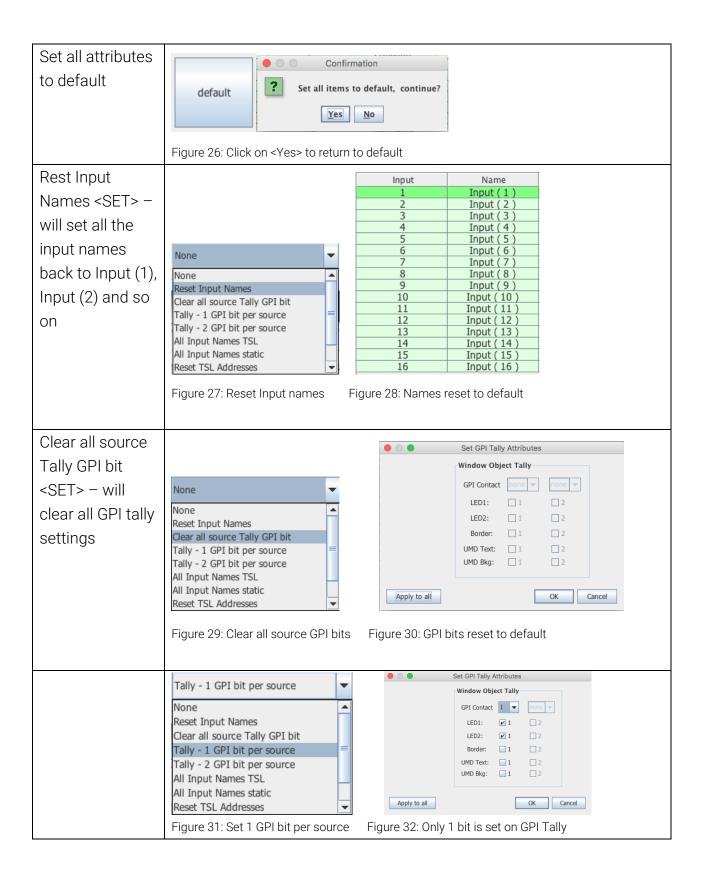

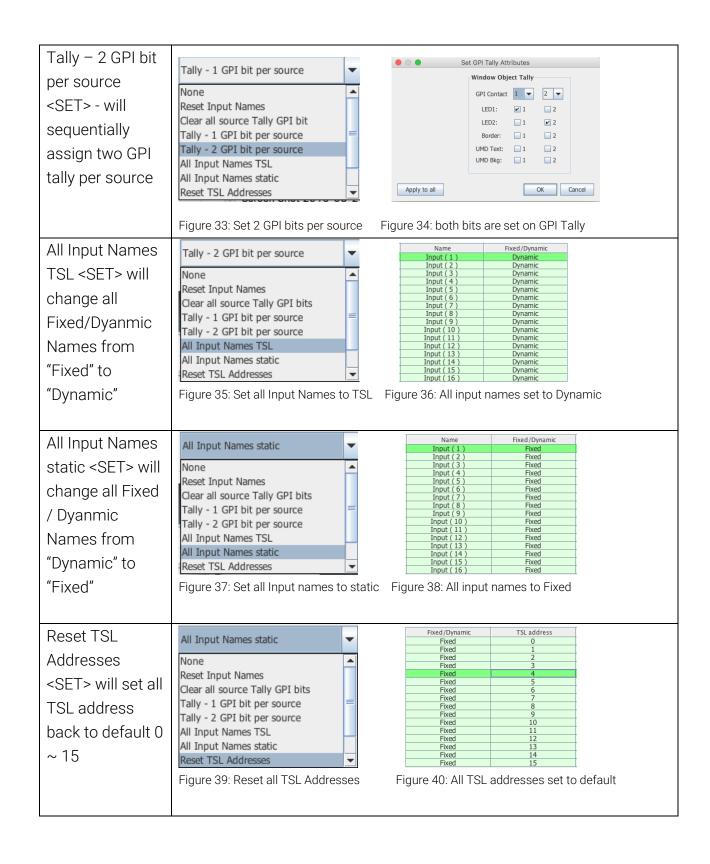

| Change Name       | Fixed/Dynamic                                                                                                    |
|-------------------|----------------------------------------------------------------------------------------------------|
| from Fixed to     | Fixed Fixed                                                                                                    |
| Dynamic and       | Dynamic                                                                                                    |
| vise versa        | Figure 41: Change UMD from Fixed to Dynamic                                                                                                    |
| Change TSL        | Apantac                                                                                                    |
| addressesk.       | Input Address                                                                                                    |
| Double Click on   | OK Cancel                                                                                                    |
| the TSL address   |                                                                                                    |
| Cell and change   | Figure 42: Input TSL address                                                                                                    |
| it to the desired |                                                                                                    |
| number between    |                                                                                                    |
| 0 to 127          |                                                                                                    |
| Set TSL Tally     | Set TSL Tally Attributes                                                                                                    |
| attributes. Set   | TSL Address                                                                                                    |
| Tally mode to     | 0 LED1:                                                                                                    |
| TSL, double click | LED2:                                                                                                    |
| on Tally ->       | Border:                                                                                                    |
| Configure         | UMD Bkg:                                                                                                    |
| 9                 |                                                                                                    |
|                   |                                                                                                    |
|                   | Apply to all OK CANCEL                                                                                                    |
|                   | Figure 43: Set TSL tally attributes                                                                                                    |
| Change the Tally  | Tally Mode                                                                                                    |
| Mode between      | GPI 🔻                                                                                                    |
| GPI to Tally      | GPI                                                                                                    |
|                   | TSL                                                                                                    |
|                   | Figure 44: Change Tally Mode to GPI                                                                                                    |
| Set GPI Tally     | Set GPI Tally Attributes                                                                                                    |
| attributes. Set   | Window Object Tally  GPI Contact 1 2 2                                                                                                    |
| Tally mode to     | LED1: ☑ 1 ☐ 2                                                                                                    |
| GPI, double click | LED2: ☐ 1                                                                                                    |
| on Tally ->       | UMD Text:                                                                                                    |
| Configure         | OTHE ORIGINAL TOTAL CONTROL OF THE ORIGINAL TOTAL CONTROL ORIGINAL TOTAL CONTROL ORIGINAL TOTAL CONTROL ORIGINAL TOTAL CONTROL ORIGINAL TOTAL CONTROL ORIGINAL TOTAL CONTROL ORIGINAL TOTAL CONTROL ORIGINAL TOTAL CONTROL ORIGINAL TOTAL CONTROL ORIGINAL TOTAL CONTROL ORIGINAL TOTAL CONTROL ORIGINAL TOTAL CONTROL ORIGINAL CONTROL ORIGINAL TOTAL CONTROL ORIGINAL TOTAL CONTROL ORIGINAL CONTROL ORIGIN |
|                   | Apply to all OK Cancel                                                                                                    |
|                   | Figure 45: Set GPI tally attributes                                                                                                    |

### 5.2.3 Set Tally colors

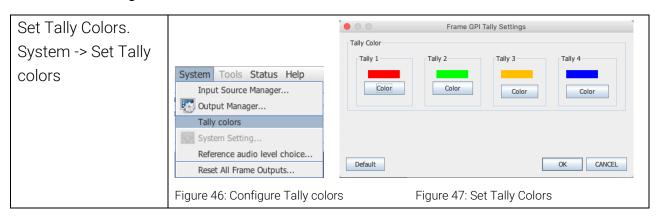

### 5.2.4 System Settings

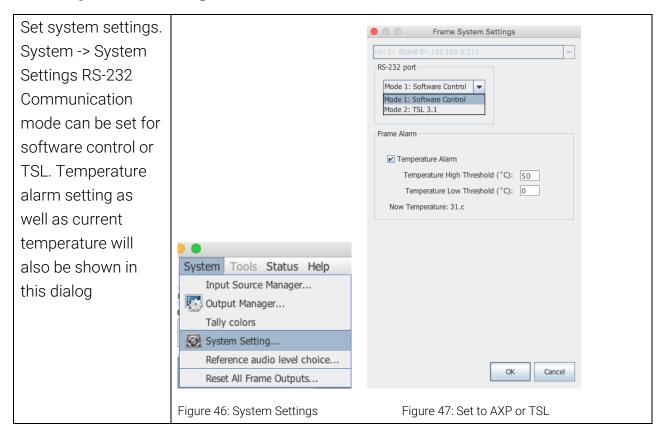

### **5.2.5** Audio reference settings

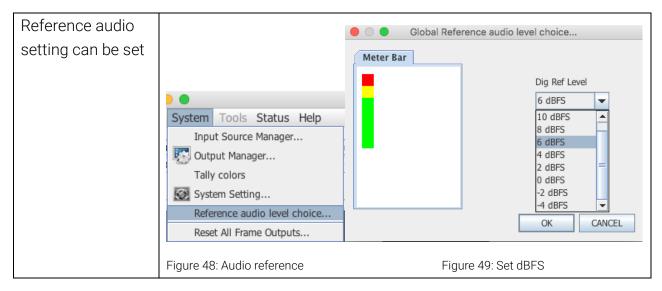

### 5.2.6 Load/Save presets

The Mi-16 series can have up to 30 presets. Each Mi-16x comes with 10 preloaded presets. Please see Appendix A for all the preset layouts.

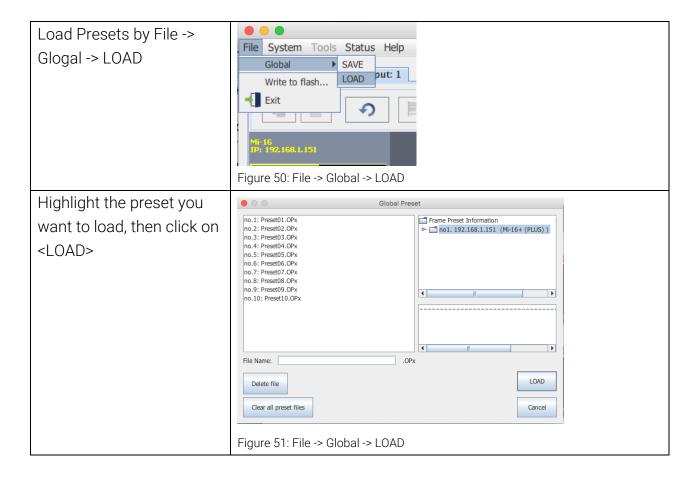

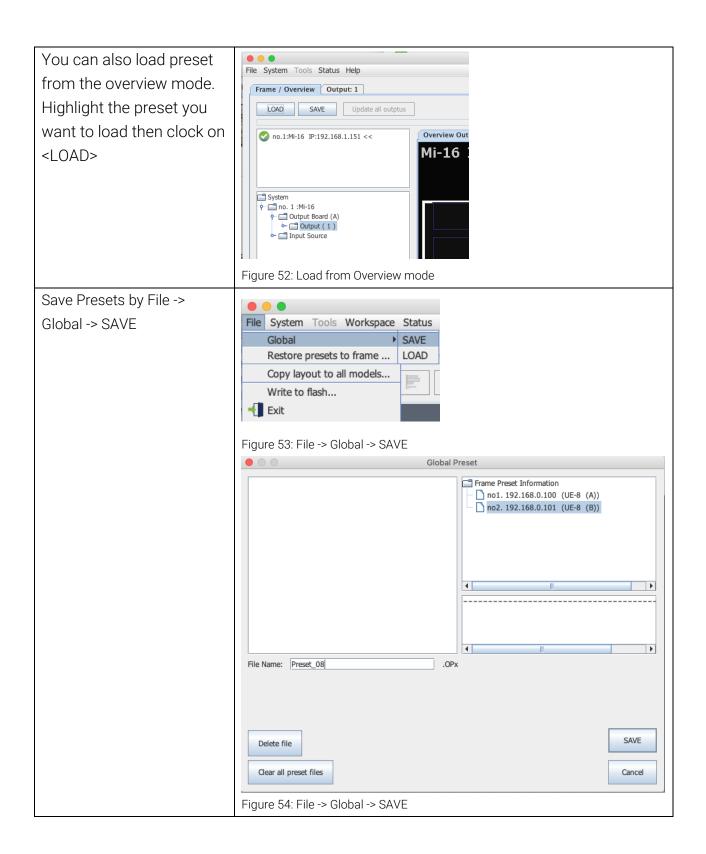

# 6.0 Editing

### 6.1 To delete a window

There are two methods to remove a window.

- 1. Highlight the window you would like to delete
  - a. Press the <delete> key

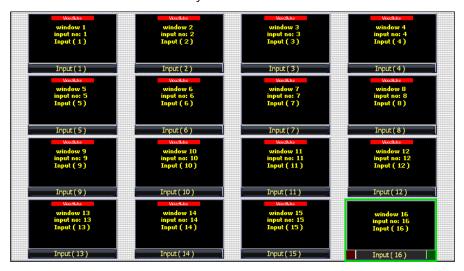

Figure 55: Click on the window you want to delete to highlight it, then press the <delete> key on the keyboard.

b. Or right click on the window and select <Close>

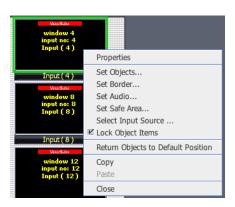

Figure 56: Right click on the window you want to delete to highlight it, then select <Close> to close the window

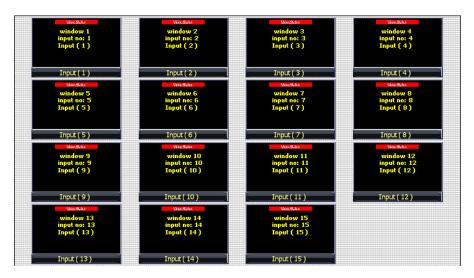

Figure 57: The end result

How to delete multiple windows

- 1. Press and hold the <CTRL> Key
- 2. Highlight the windows you would like to delete
  - a. Press the <delete> key

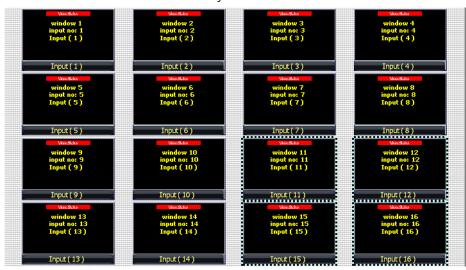

Figure 58: Hold down the CTRL key and click on multiple windows, then press the <delete> key on the keyboard

b. Or right click on the window and select < Close>

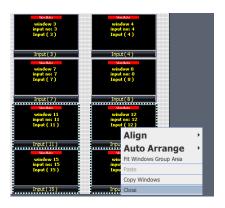

Figure 59: Hold down the CTRL key and click on multiple windows, then right click on a highlighted window, then select <Close>

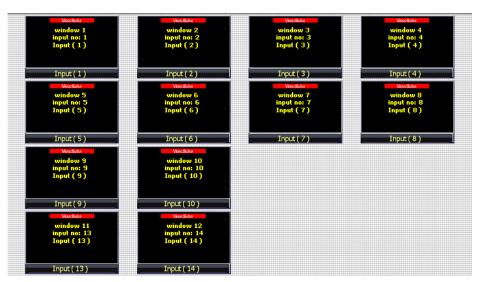

Figure 60: The end result

# 6.2 Mi-16 series window styles

- The Mi-16 series comes with 5 basic window styles. These styles are located in the "Window Bin" area of the jDirector editor.
- o Each window style consists of 4 window templates
- o Each window has 4 predefined sizes 1/4, 1/9, 1/16, 1/25

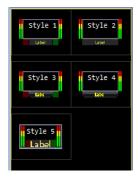

Figure 61: Highlight the preset you want to load. Click on <LOAD>

#### Style 1 templates - windows with 2 tally LEDs

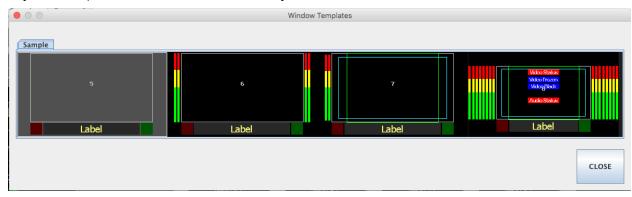

### Style 2 templates – windows with no tally LEDs

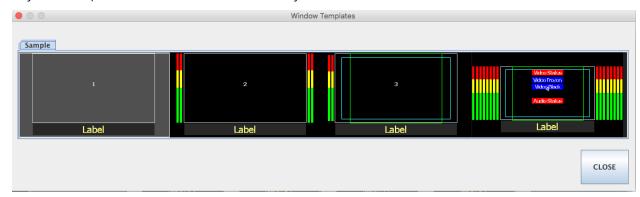

Figure 63: Highlight the preset you want to load. Click on <LOAD>

### Style 3 templates – windows with skin labels and 2 tally LEDs

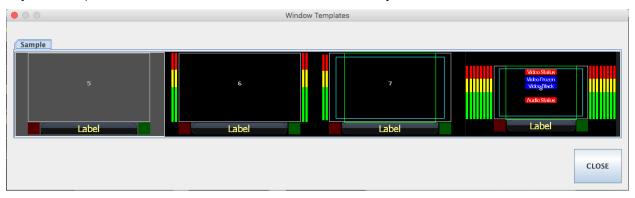

Figure 64: Highlight the preset you want to load. Click on <LOAD>

### Style 4 templates – windows with skin labels and no tally LEDs

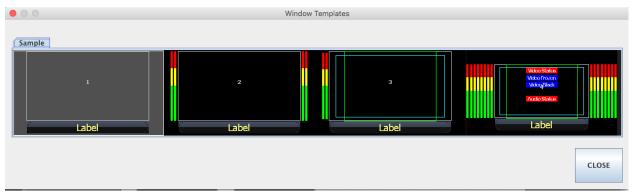

Figure 65: Highlight the preset you want to load. Click on <LOAD>

### Style 5 templates – windows with labels and tally LEDs over the video

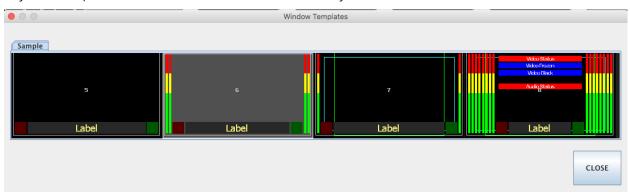

Figure 66: Highlight the preset you want to load. Click on <LOAD>

### 6.3 How to insert a window

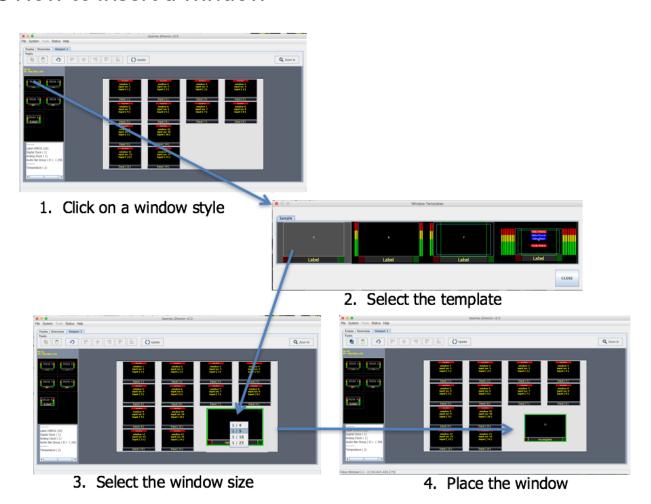

Figure 67: Highlight the preset you want to load. Click on <LOAD>

### 6.4 Customize Window Elements

In addition Properties to window Set Objects... templates, Set Border... Select Input Source ... each Set Audio... Set Safe Area.. window ✓ Lock Object Items Return Objects to Default Position elements Сору can still be Paste Close customized by right Figure 68: Right click on a window clicking on the window Set Window Set Objects Properties Tally Objects Set Objects. ✓ LED 1 Video Format Set Border... Tally LEDs: Audio Status ∠ LED 2 Select Input Source ... Set Audio... On/off Labels Set Safe Area.. OMD ☑ Lock Object Items Borders: ✓ UMD Return Objects to Default Position Copy On/off, Cancel Close width and skin Figure 69: Select <Set Object> Figure 70: Check the objects to turn on/off OMD/UMD: On/off Alarm tags: Video format, Video frozen Figure 71: Alarm tags turned on Set Borders: Properties 1: Color Border ■ Size 0 Set Objects.. Size: 2 ▼ Color Set Border.. to 7 Select Input Source ... Set Audio... pixels Set Safe Area... ☑ Lock Object Items ■ Size 0 Return Objects to Default Position Сору Close OK Cancel borde r off Figure 72: Select <Set Border> Figure 73: Set Window border Colors

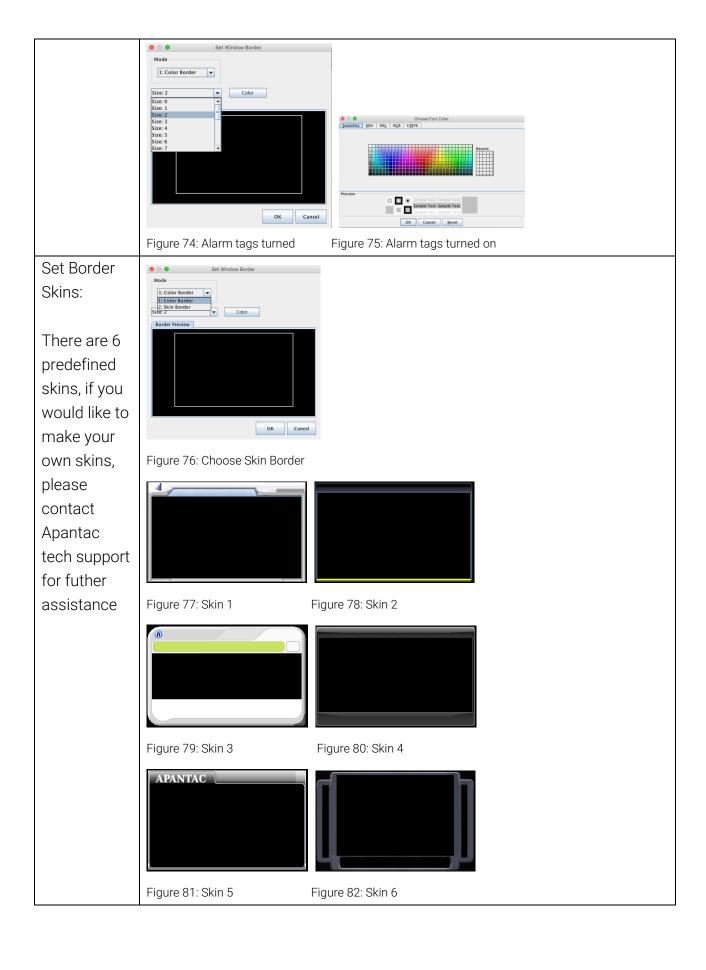

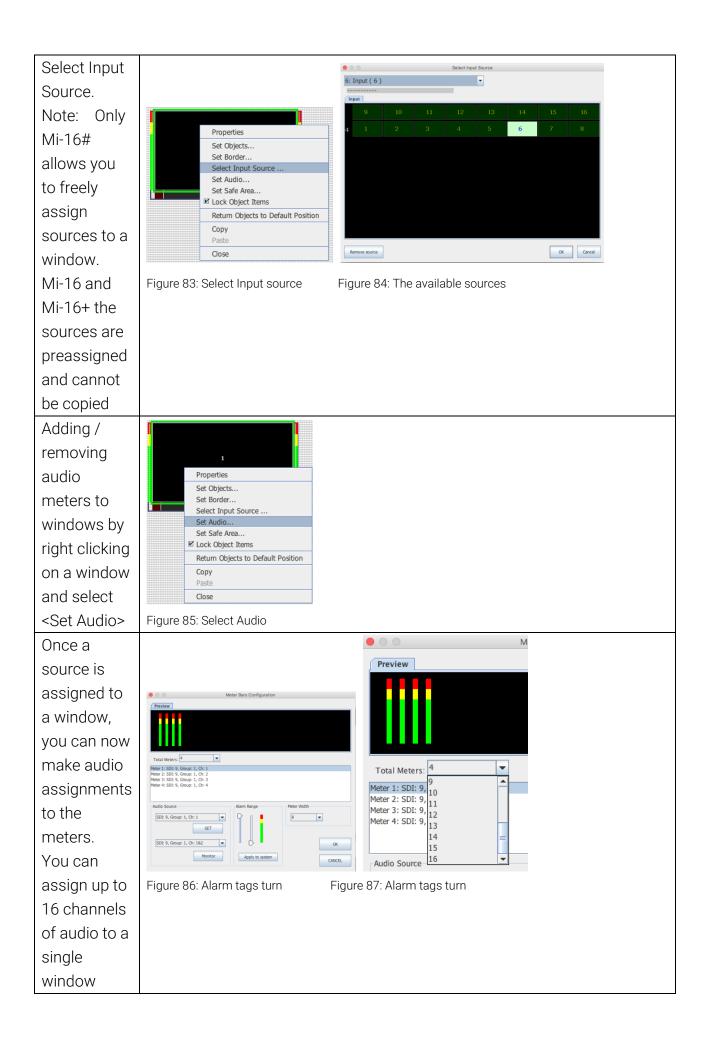

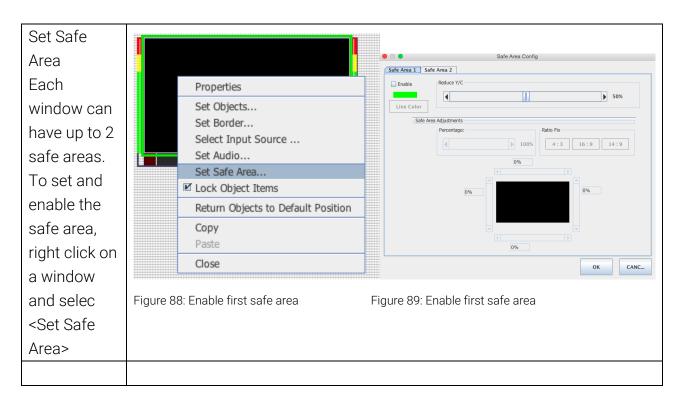

There are two tabs, "Safe Area 1" and "Safe Area 2".
Check the "Enable" box on "Safe Area 1", then use the Percentage slider to move the safe area to 5% on each side.

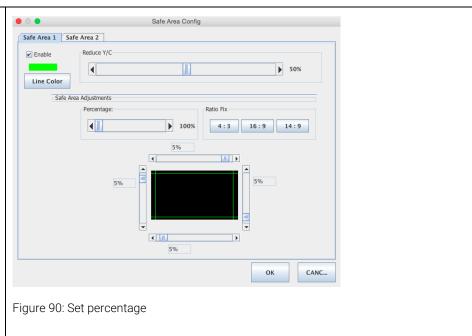

Click on "Safe Area 2" tab. Check the "Enable" box, then, select Ratio Fix <4:3>, the click OK to exit

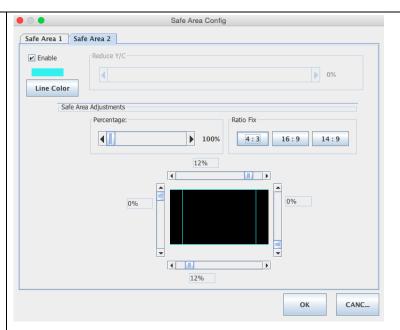

Figure 91: Enable second safe area and enable 4x3 safe area

Click on "Safe Area 2" tab. Check the "Enable" box, then, select Ratio Fix <4:3>, the click OK to exit

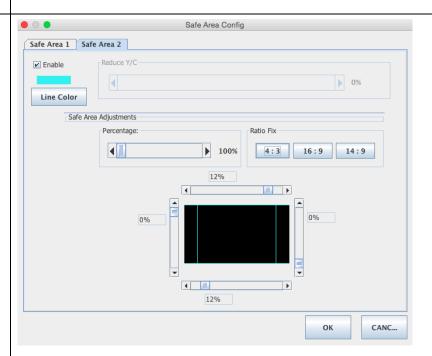

Figure 92: Enable second safe area and enable 4x3 safe area

You can now see the the safe areas enabled on the window not assigned Figure 93: After safe area was turned on Unlocking objects -Properties the objects in the Set Objects... windows cannot be Set Border... Select Input Source ... moved until it is Set Audio... Set Safe Area... unlocked ☑ Lock Object Items Return Objects to Default Position Сору Paste Figure 94: Unlock objects Return objects to default position -Properties returns all objects to Set Objects... Set Border... the position prior to Select Input Source ... their move Set Audio... Set Safe Area... Lock Object Items Return Objects to Default Position Сору Paste Close Figure 95: Return all objects to default position Copy/Paste -Windows can be Properties copied and pasted Set Objects... Set Border... Select Input Source ... Set Audio... Set Safe Area... Lock Object Items Return Objects to Default Position Сору Paste Close

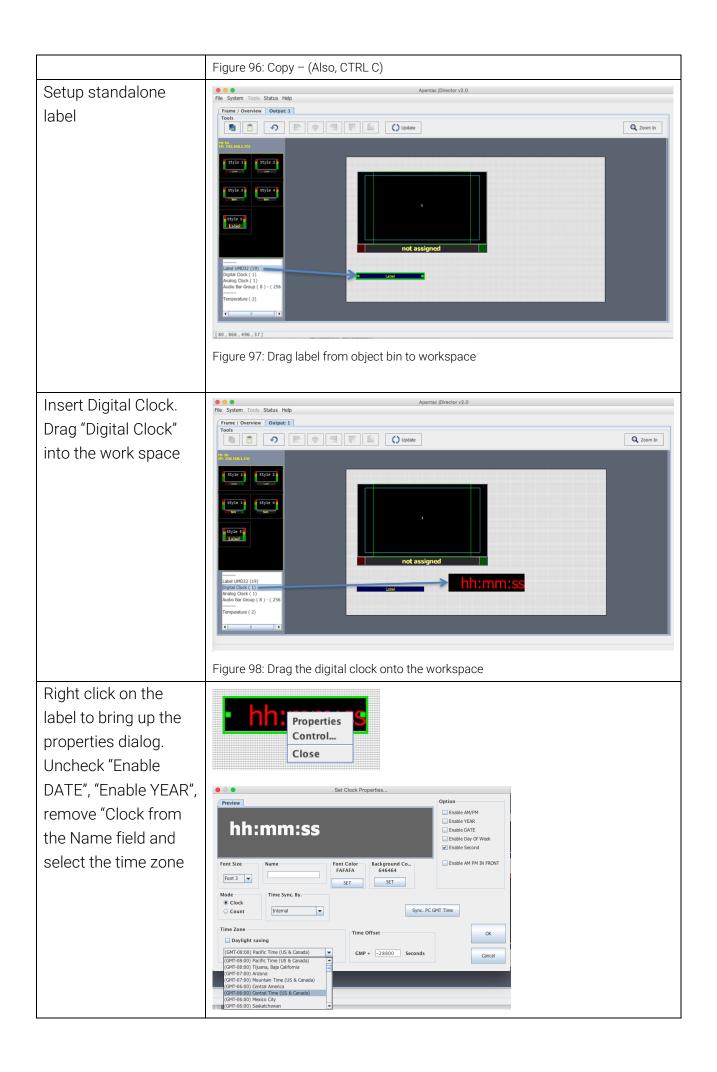

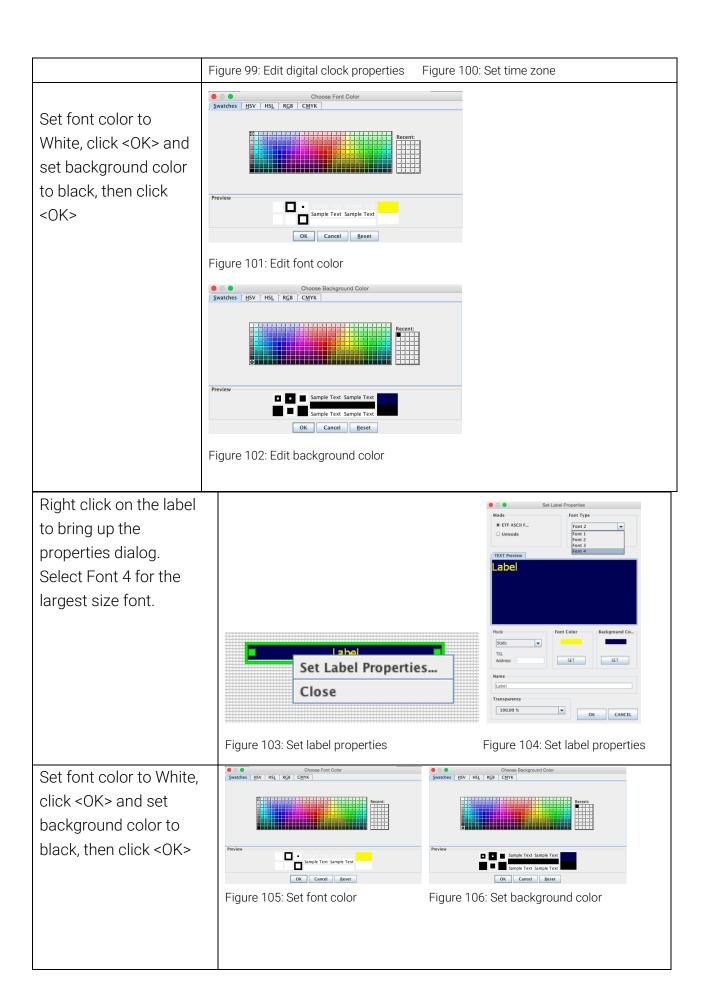

Set Label Font Type.
Set Label Mode:
Follow Source or Static.
When set to <Follow
Source>, the label name
will follow the name
assigned in the Input
Source Manager.
When set to <Static>,
the label name can be
renamed to names such
as "Program" and
"Preview"

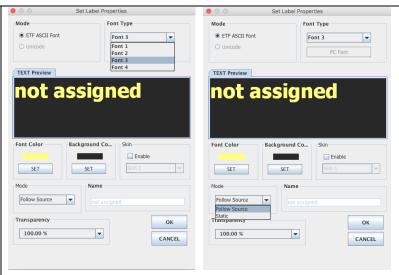

Figure 107: Set Font Size

Figure 108: Static or follow source

To insert digital clock by draggin the <Digital Clock> to the work space

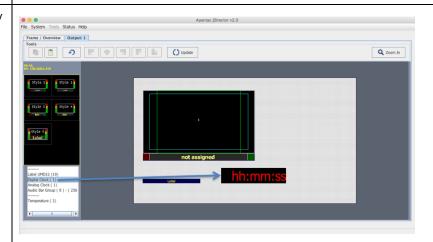

Figure 109: Drag digital clock from object bin to workspace

Right Click on the digital clock in the the workspace, this configuration dialog will appear

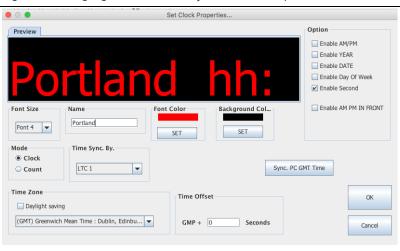

Figure 110: Configure clock

The font size of the clock can be set in 4 different sizes.

The digital clock can be named in the Name box.

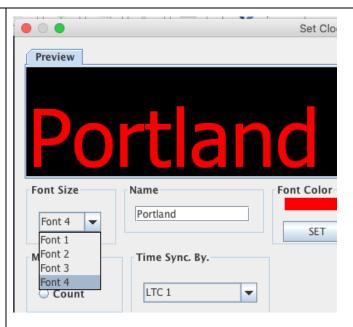

Figure 111: Set font size

The digital clock properties can be set as the following,

- 1. Clock or a counter
- 2. can be sync'd to Internal, LTC or NTP
- 3. Daylight savings on/off
- 4. Time zone, if the clock is set to Internal
- 5. When the clock is set to Internal, it can be sync'd to the PC's clock by clicking on <Sync. PC GMT Time>

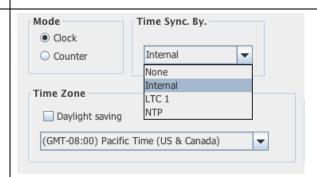

Figure 112: Set sync

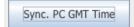

Figure 113: Sync to PC

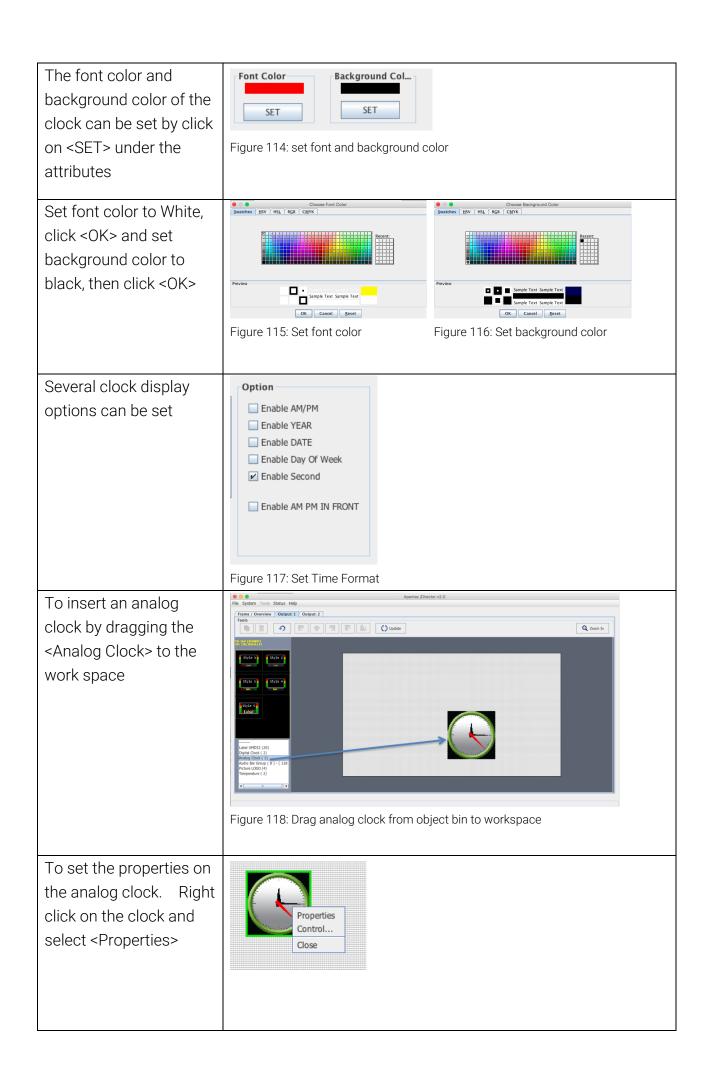

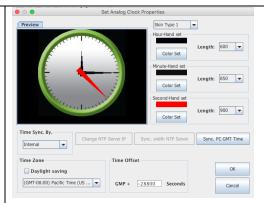

Figure 119: Set clock properties

The analog clock properties can be set as the following,

- Can be sync'd to Internal, LTC or NTP
- 2. Daylight savings on/off
- 3. Time zone, if the clock is set to Internal

When the clock is set to Internal, it can be sync'd to the PC's clock by clicking on <Sync. PC GMT Time>

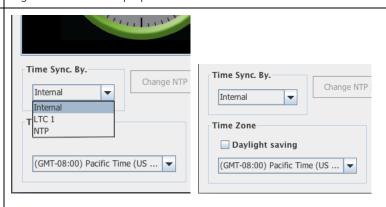

Figure 120: Set sync

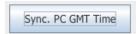

Figure 121: Sync to PC time

Clock faces There are 3 different type of clock faces (skins) you can choose from. The clock hands and color can also be configured

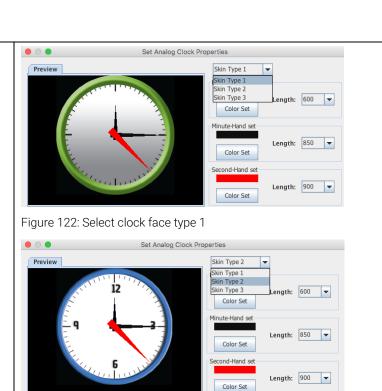

Figure 123: Type 2

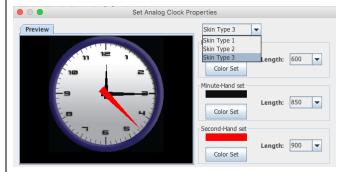

Figure 124: Type 2

To adjust the GMT time. Right click on the clock and select <Control>

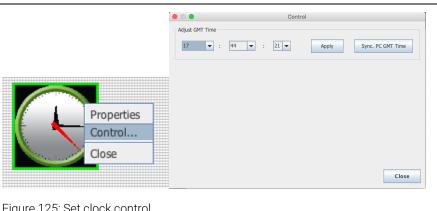

Figure 125: Set clock control

Adding standalone audio meters by dragging the <Audio Bar Group> to the work space.

Right click on the meters to set the properties

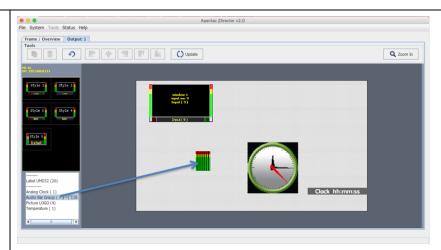

Figure 126: Drag in standalone audio meters

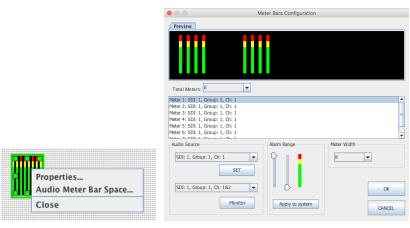

Figure 127: Set Audio meter properties

Audio sources can be assigned to each of the meters.

Any pair of the audio meters can also be sent to the audio monitoring output by clicking on <Monitor>

Audio alarm range and audio meter width can also be set here

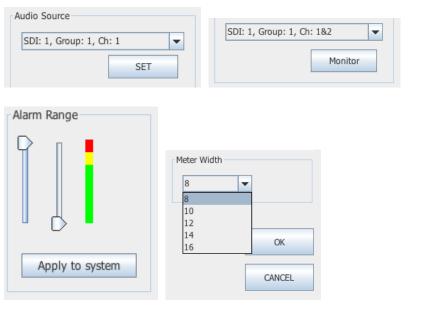

Figure 128: Set source, Alarm range and Meter Width

Adding a logo to the layout by dragging the Picture LOGO to the work space. Let go of the mouse and the dialog box will open for you to choose the logo file

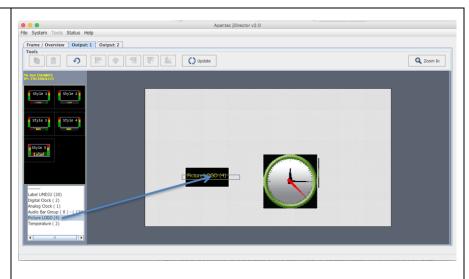

Figure 129: Drag in logo

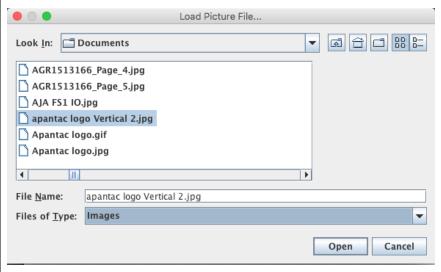

Figure 130: Select a stored logo

Insert a temperature warning by dragging <Temperature> to the workspace.

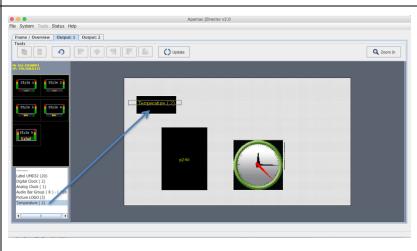

Figure 130: Drag in a temperature sensor

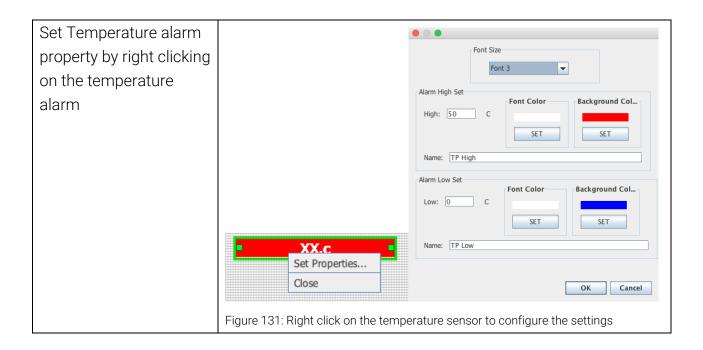

## 7.0 Saving Default Layout

The Default Layout is the layout loaded by the Multiviewer during the power on sequence. This layout is similar to a Saved Preset file but is treated differently by the Multiviewer, as it will not be visibile under the Preset Load dialog. A common practice is to create the desired layout save it as a preset for future use and then performing the **Quit and Save** function by exting the jDirector software. This Quit and Save is what gerenates the Default Layout or sometimes referred to as the *Last Layout* or *Latest Layout*.

After creating your desired layout or Loading a previously saved Preset file it is recommended that you first **Update all outputs** so all changes are reflected on your Outputs and then select File>Exit.

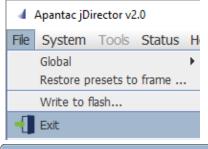

This will prompt you with the Exit Confirmation dialog box. Complete the save by selecting the checkbox for **Save configurations to flash** and then click the **Quit and save** button.

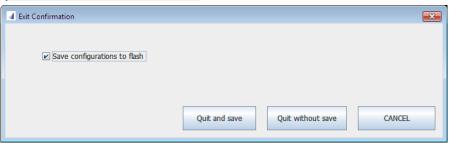

The Default Layout is updated each time a Quit and Save is completed.

### 8.0 Offline Mode

The jDirector software can also work in offline mode.

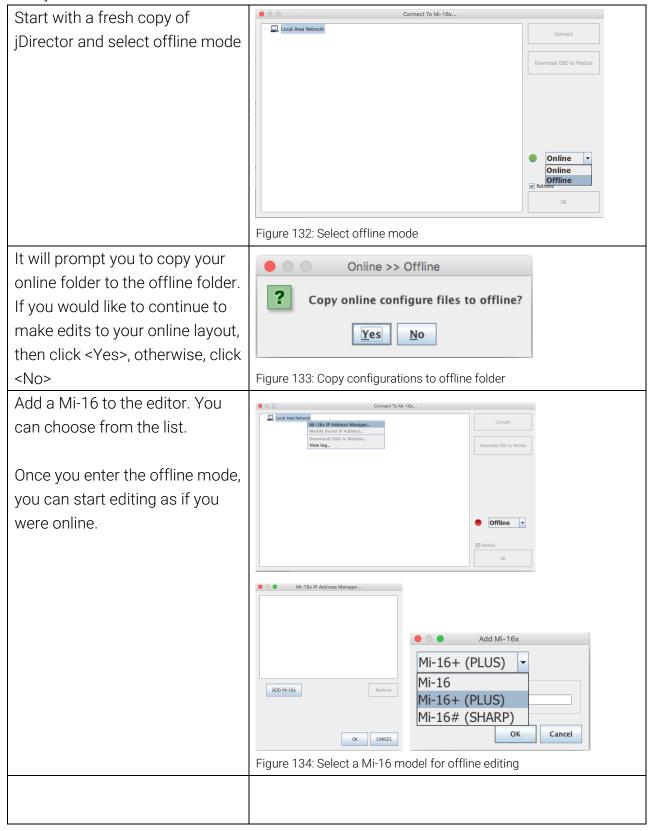

## **Appendix**

## Mi-16 presets

The Mi-16 can store up to 30 presets. It comes with 10 pre-configured layouts as below,

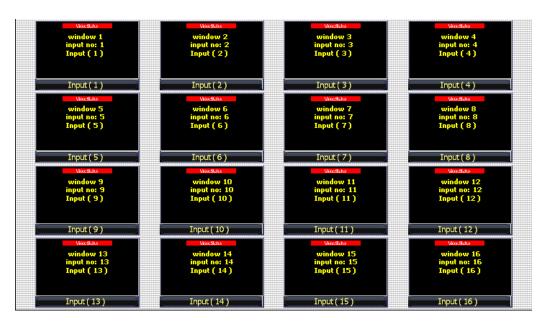

Figure 135: Preset1 – 16 windows (Preset1.0Px)

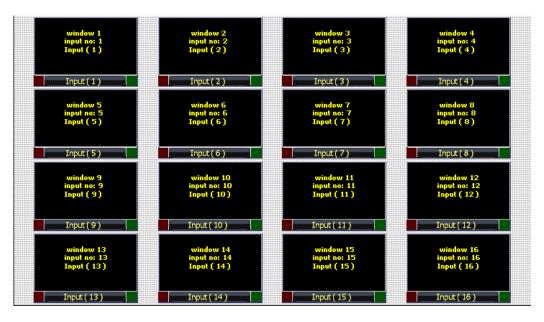

Figure 136: Preset2 – 16 windows with 2 Tally LEDs (Preset2.OPx)

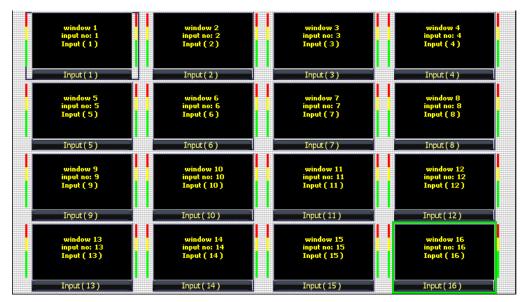

Figure 137: Preset3 – 16 windows with 2 audio meters each (Preset3.0Px)

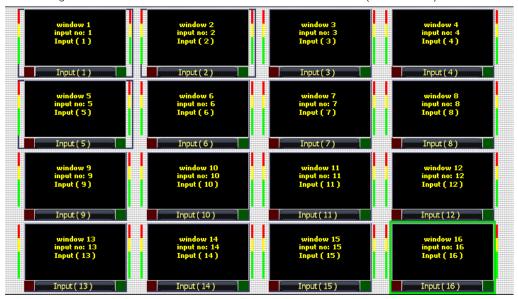

Figure 138: Preset4 – 16 windows with 2 Tally LEDs and 2 Audio Meters (Preset4.0Px)

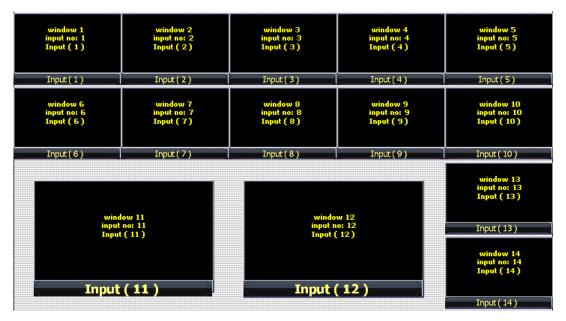

Figure 139: Preset5 – 14 windows (Preset5.OPx)

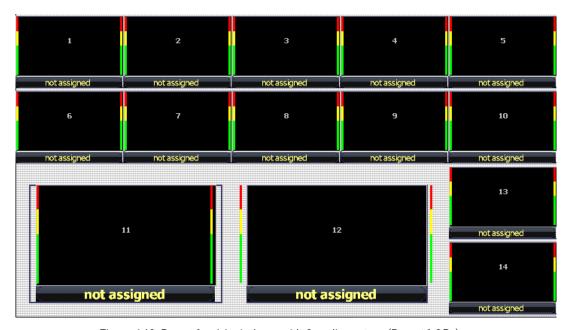

Figure 140: Preset6 – 14 windows with 2 audio meters (Preset6.OPx)

| window 1     | window 2     | window 3     | window 4     |
|--------------|--------------|--------------|--------------|
| input no: 1  | input no: 2  | input no: 3  | input no: 4  |
| Input (1)    | Input ( 2 )  | Input ( 3 )  | Input ( 4 )  |
| Input(1)     | Input(2)     | Input(3)     | Input(4)     |
| window 5     | window 6     | window 7     | window 8     |
| input no: 5  | input no: 6  | input no: 7  | input no: 8  |
| Input ( 5 )  | Input ( 6 )  | Input ( 7 )  | Input (8)    |
| Input(5)     | Input(6)     | Input(7)     | Input(8)     |
| window 9     | window 10    | window 11    | window 12    |
| input no: 9  | input no: 10 | input no: 11 | input no: 12 |
| Input ( 9 )  | Input ( 10 ) | Input ( 11 ) | Input ( 12 ) |
| Input(9)     | Input (10)   | Input (11)   | Input (12)   |
| window 13    | window 14    | window 15    | window 16    |
| input no: 13 | input no: 14 | input no: 15 | input no: 16 |
| Input ( 13 ) | Input ( 14 ) | Input ( 15 ) | Input ( 16 ) |
| Input(13)    | Input (14)   | Input (15)   | Input (16)   |

Figure 141: Preset7 – 16 windows with labels inside the windows (Preset7.0Px)

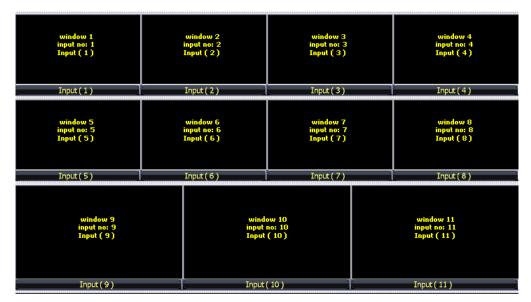

Figure 142: Preset8 – 11 windows with 2 audio meters (Preset8.0Px)

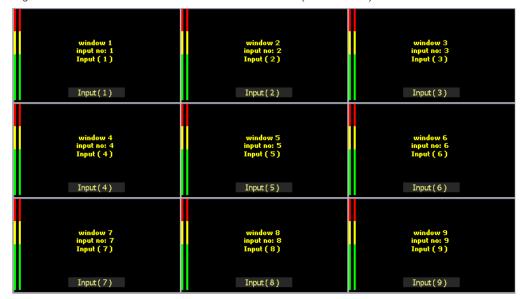

Figure 143: Preset9 – 9 windows with 2 audio meters and labels inside (Preset9.OPx)

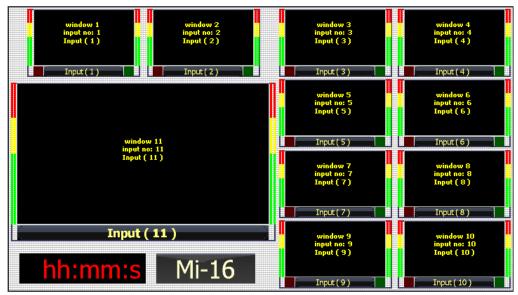

Figure 144: Preset10 – 11 windows with 2 audio meters and labels inside (Preset9.0Px)

## Mi-16+ presets

The Mi-16+ can store up to 30 presets. It comes with 10 pre-configured layouts as below:

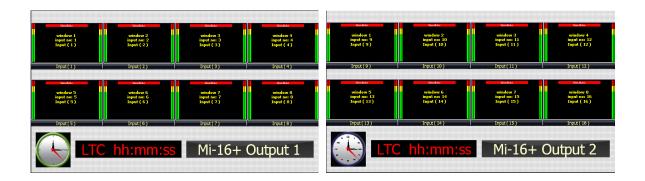

Figure 145: Preset1 – 8 windows on each output with Analog, digital clocks and Standalone Labels (Preset1.0Px)

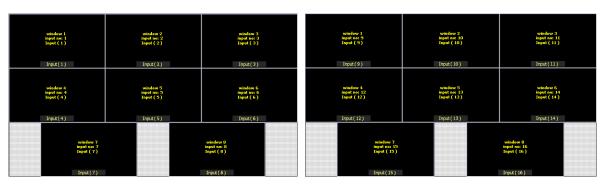

Figure 146: Preset2 – 8 windows on each output, labels inside the windows (Preset2.OPx)

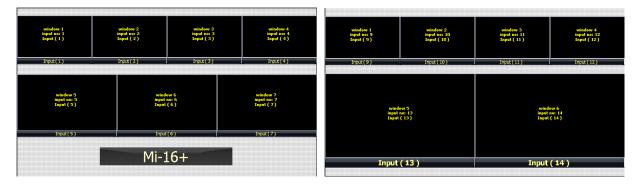

Figure 147: Preset3 – 7 windows on each ouputs (Preset3.OPx)

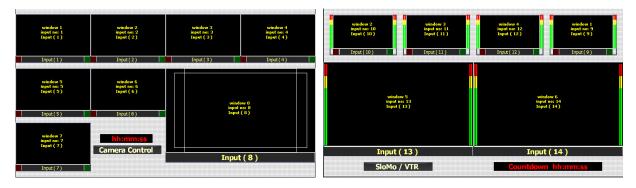

Figure 148: Preset4 – (Preset4.OPx)

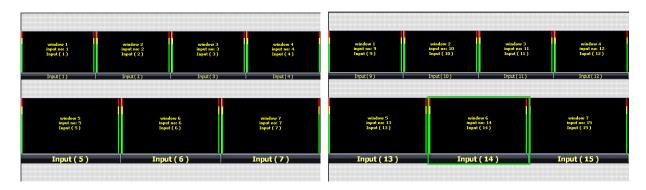

Figure 149: Preset5 – 15 windows (Preset5.OPx)

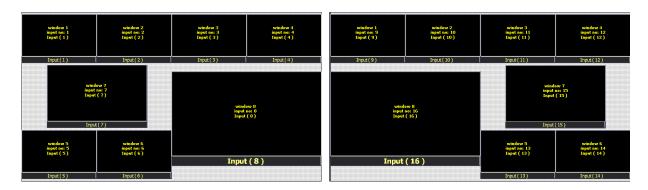

Figure 150: Preset6 – 16 windows (Preset6.0Px)

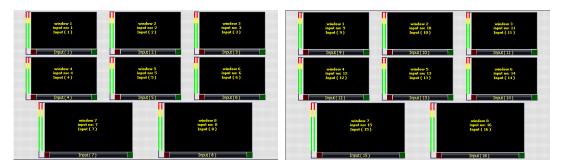

Figure 151: Preset7 – 16 windows with audio meters and tally LEDs (Preset7.0Px)

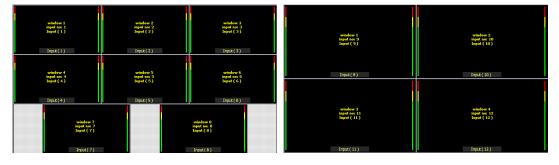

Figure 152: Preset8 – 12 windows with 2 audio meters (Preset8.0Px)

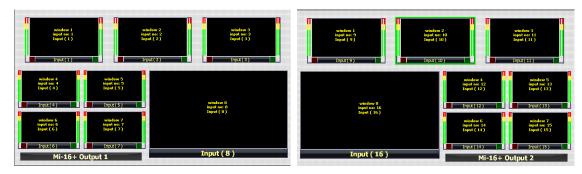

Figure 153: Preset9 – 9 windows with 2 audio meters and labels inside (Preset9.OPx)

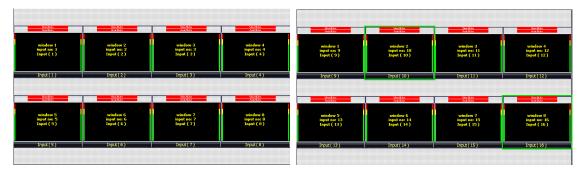

Figure 154: Preset10 – 16 windows with 2 audio meters (Preset10.0Px)

# Mi-16# presets

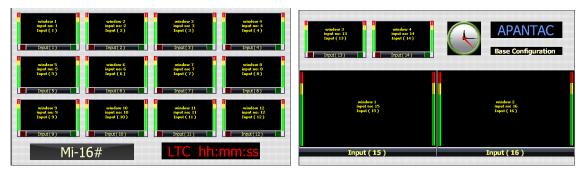

Figure 155: Preset1 - (Preset01.0PX)

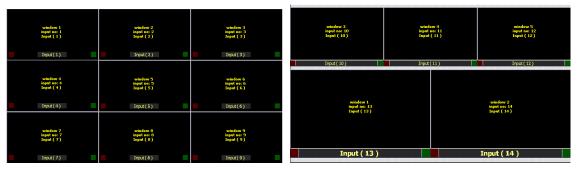

Figure 156: Preset2 – (Preset02.OPX)

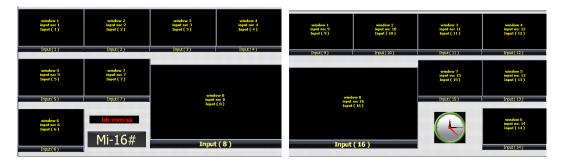

Figure 157: Preset3 – (Preset3.0PX)

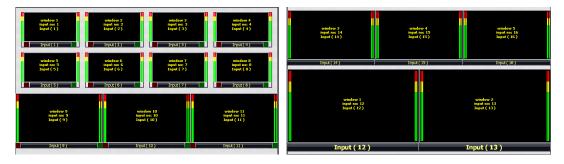

Figure 158: Preset4 - (Preset4.OPX)

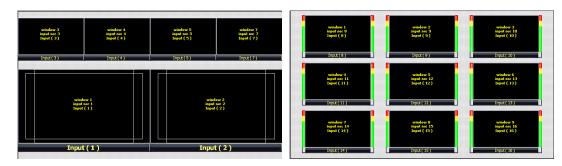

Figure 159: Preset5 – (Preset5.OPX)

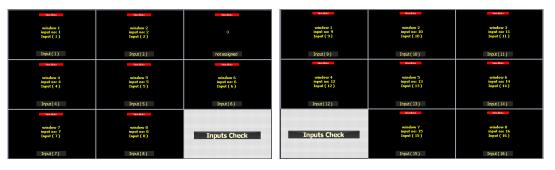

Figure 160: Preset6 - (Preset6.OPX)

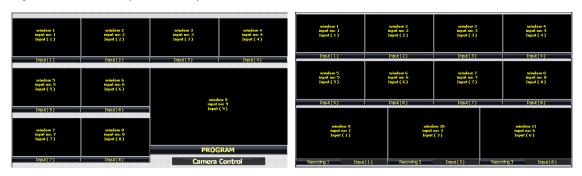

Figure 161: Preset7 - (Preset7.0PX)

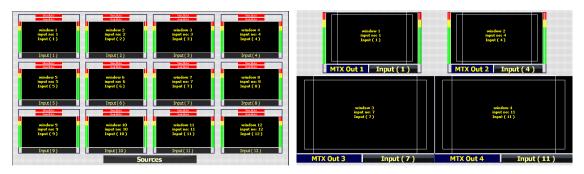

Figure 162: Preset8 – (Preset8.0PX)

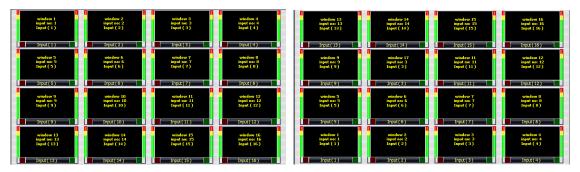

Figure 163: Preset9 – (Preset9.0PX)

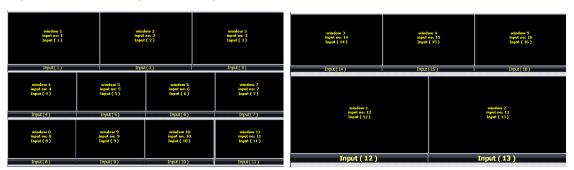

Figure 164: Preset10 – (Preset10.0PX)

## Cable Pinouts

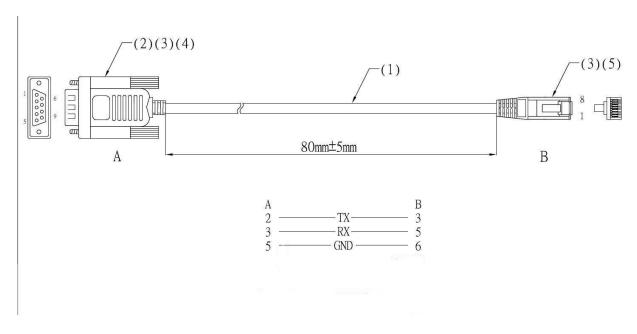

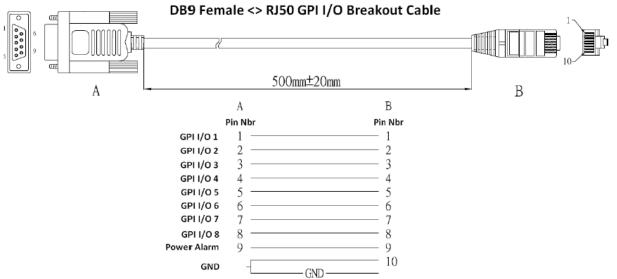

## Copyright & Trademark

Copyright © 2010 Apantac LLC. All rights reserved by APANTAC LCC, Beaverton, Oregon, USA. No part of this document may be reproduced in any form or by any means without written permission from the product manufacturer. Changes are periodically made to the information in this document. They will be incorporated in subsequent editions. The product manufacturer may make improvements and /or changes in the product described in this document at any time.

Apantac, Tahoma, MT Hood and Crescent are registerd trademarks of Apantac LLC. All other trademarks are the property of their respective holders.

### Warranty Statement

Apantac LLC (herein after referred to as "Apantac") warrants to the original purchaser of the products manufactured by Apantac (the "Product,") will be free from defects in material and workmanship for a period of three (3) year from the date of shipment of the Product to the purchaser.

If the Product proves to be defective during the three (3) year warranty period, the purchaser's exclusive remedy and Apantac's sole obligation under this warranty is expressly limited, at Apantac's sole option, to:

- (a) repair the defective Product without charge for parts and labor or,
- (b) provide a replacement in exchange for the defective Product or,
- (c) if after a reasonable time, is unable to correct the defect or provide a replacement Product in good working order, then the purchaser shall be entitled to recover damages subject to the limitation of liability set forth below.

#### Comformity

Apantac products has been tested and found to comply with the following, FCC-Class A part 15
CE/C-tick
California Propersition 65
REACH SVHC
EU ROHS 10 Substances Amendment

#### Limitation of Liability

Apantac's liability under this warranty shall not exceed the purchase price paid for the defective product. In no event shall Apantac be liable for any incidental, special or consequential damages, including without limitation, loss of profits for any breach of this warranty.

If Apantac replaces the defective Product with a replacement Product as provided under the terms of this Warranty, in no event will the term of the warranty on the replacement Product exceed the number of months remaining on the warranty covering the defective Product.

Equipment manufactured by other suppliers and supplied by Apantac carries the respective manufacturer's warranty. Apantac assumes no warranty responsibility either expressed or implied for equipment manufactured by others and supplied by Apantac.

This hardware warranty shall not apply to any defect, failure or damage:

- a) Caused by improper use of the Product or inadequate maintenance and care of the Product;
- b) Resulting from attempts by those other than Apantac representatives to install, repair, or service the Product;
- c) Caused by installation of the Product in a hostile operating environment or connection of the Product to incompatible equipment;

# **Contact Apantac Technical Support**

For technical inquiries including product and system issues, hardware and software information and more.

#### **Technical Support Hours:**

Monday - Friday 7:00 AM to 5:00 PM (PT)

#### **Technical Support Assistance:**

Phone: +1 (503) 968-3000

Email: <a href="mailto:support@Apantac.com">support@Apantac.com</a>